### **Das Menu**

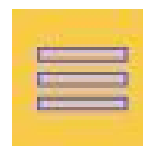

Öffnen des Menus:

Anzeige: Die aktuelle Position im **Menubaum**

Letzte farbige Zeile = aktueller Menupunkt

Klick **zeigt Untermenu** 

Klick versteckt Untermenu

Aufgerufen wird ein Menupunkt durch<br>Klick auf den Text<br>Rlick auf den Text Klick auf den Text.

#### **Die Sitemap**

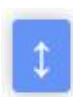

Sitemap öffnen

Die "Sitemap" zeigt immer das gesamte Menu an.

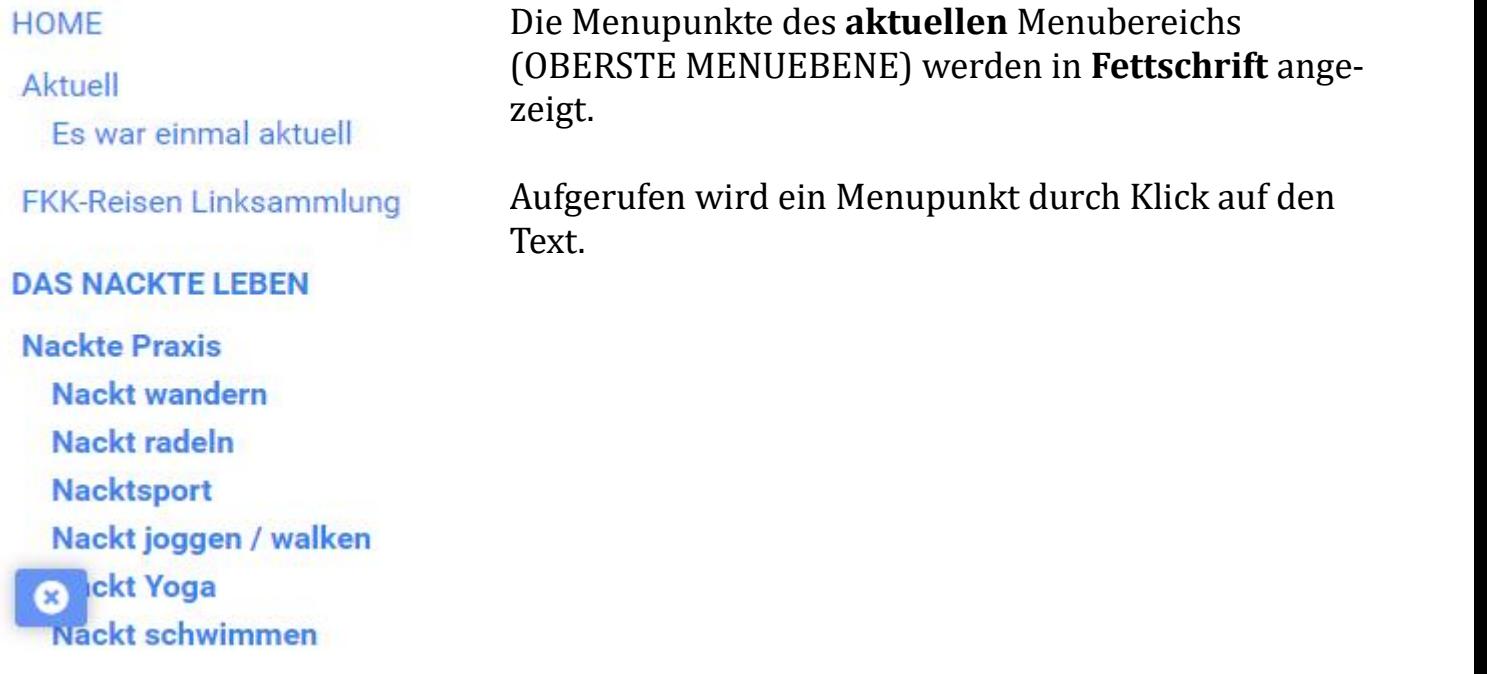

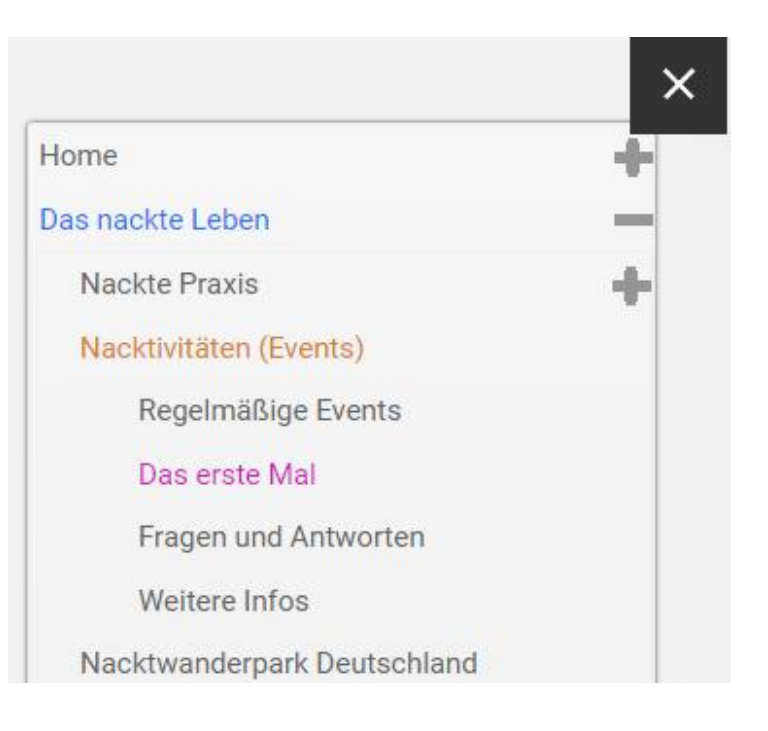

# **Subtitel-Auflistung**

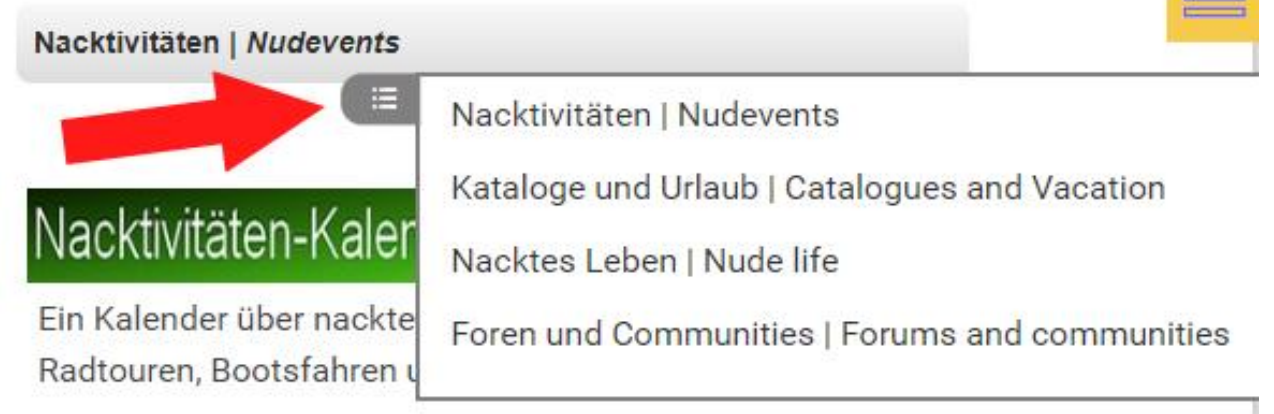

 $\equiv$ Zum Öffnen der Untertitel-Auflistung:

Mouseover (Desktop) oder Touch (Mobil)

Klick/ Touch auf den Text: Sprung zum Untertitel.

Auf dem Desktop schließt der Slider-Rahmen nach kurzer Verzögerung automatisch, auf Mobilgeräten muss man zum Schließen einen Touch außerhalb des Rahmens machen.

## **Top-Down-Buttons**

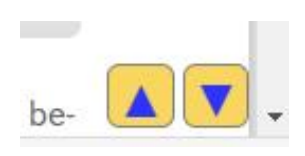

Klick/ Touch: Auf der Seite ganz nach oben oder ganz nach unten.

#### **Maxi-Menu**

Auf großen Displays (> 1600px) wird zusätzlich das Maxi-Menu eingeblendet. Beim Überfahren eines Menupunkts mit der Maus öffnet sich der Zweig der untergeordneten Menupunkte. Mit Klick auf einen Menupunkt wird dorthin gewechselt.

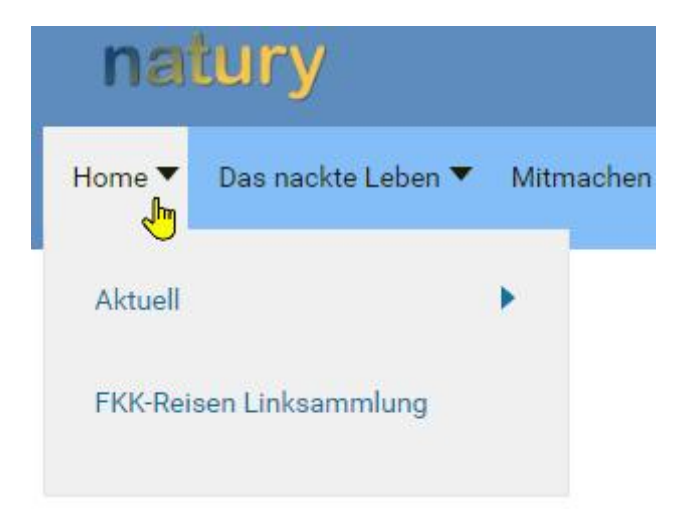